## Step 12: The CaRRI Database

- Cancer Registry Research Information (CaRRI) database
- Captures information for researchers interested in using registry data (e.g. contacts, data years, types of studies, details about IRB/registry review process, fees, required consent, etc.)
	- *Also used to populate VPR-CLS*
- NEW FOR THIS YEAR:
	- *State laws and regulation data will be pre-populated*
	- *In 2021, data will be made publicly available!*

Feedback

■ Search Capability: Available to registry administrators

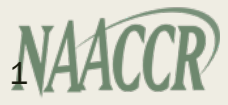

# Entering information in the CaRRI database

- Who should submit?
	- *All registries including Canadian provinces*
- When to enter responses?
	- *Annually, after other Call for Data requirements completed*
	- *As needed when things change throughout the year*
- Amount of time to complete?
	- *Minimal time for annual review and update, longer for first time*
- How to enter data?
	- *Accessible from the NAACCR Call for Data submission site*
	- *Active users with role of 'Registry Administrator' with MyNAACCR c*
- Instructions posted on NAACCR Call for Data website

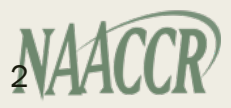

### **NORTH AMERICAN ASSOCIATION OF CENTRAL CANCER REGISTRIES - CARRI DATABASE**

Home / CaRRI Database Forms

#### **E CARRI DATABASE FORMS**

#### **General Information**

Not yet updated.

#### **IRB and Registry Request Information**

Not yet updated.

#### **Data Request Process and Reporting Requirements**

Not yet updated.

**Consent Requirements** Not yet updated.

#### **Fees for Requests**

Not yet updated.

#### **Idd** View Form Summary Report

E Each registry is asked to enter or review their information during the annual NAACCR Call for Data, at a minimum. After you have fully reviewed all information, please let NAACCR know by 'Marking it as reviewed' with the button below. If information changes during the year, you may update the system at any time to maintain accuracy.

For questions about the CaRRI Database, contact Recinda Sherman via email at rsherman@naaccr.org or by phone, (217) 698-0800 x6

#### Comments/notes

Optional notes about changes. NAACCR will be notified upon submission.

■ Mark as reviewed

### Step 13: Create the VPR-CLS linkage file

- Single file to be used for all linkages facilitate by the Virtual Pooled Registry Cancer Linkage System
- For US registries only
- Full participation requested from non-VPR registries
	- *Support potential initiatives not part of VPR-CLS*
- $\blacksquare$  File contains identifiers & remains at the cancer registry

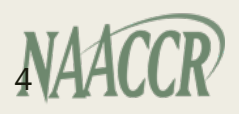

## Basic Guidance for VPR-CLS file creation

### ■ Timeframe for File Creation:

- *By January 31, 2021*
- *After 12-month data submitted to NAACCR, NPCR, and SEER*
- Case Selection Criteria:
	- *Reportable cases submitted to NAACCR*
	- *Cases from registry* inception year *to 2019, at a minimum*
	- *Include DCOs and cases from VA and inter-registry*
- Ability to identify and describe non-releasable cases

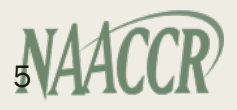

### Basic Steps for VPR-CLS file creation

- Extract fully populated Type C records (Version 18)
	- *From* registry inception year*, or older, to 2019*
	- *All data items, including patient identifiers*
- Run the file through NAACCR Prep using VPR configuration
- Retain the file at the registry for future VPR-CLS linkages

■ Detailed instructions for creating the VPR-CLS linkage file posted on NAACCR Call for Data website

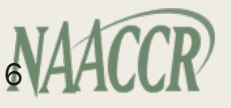